Nur für den inneren Dienstgebrauch

Nürnberg

# **Mitteilung**

Nummer Verteiler Sachbehandlung (Dienststellen-Nr.) Datum B BgA (001) 16.04.2004

# **Ratsinformationssystem: Einstellen aller Sitzungsdokumente**

Das elektronische Ratsinformationssystem (ERIS) bietet eine komfortable Möglichkeit, auf Umläufe, Kopien und Ablagen von Sitzungsdokumenten in Papierform zu verzichten und Sitzungsdokumente mit Indexsuche und Volltextsuche gezielt suchen zu können. Damit lassen sich kurzfristig auch Zeit und Geld sparen. Damit Stadtratsmitglieder, Verwaltung und Öffentlichkeit das System umfassend nutzen können, **müssen die Tagesordnungen und die dazugehörigen Sitzungsdokumente im öffentlichen und nichtöffentlichen Teil vollständig und aktuell in das ERIS eingestellt werden**. Die Tagesordnungen und die dazugehörigen Unterlagen müssen möglichst frühzeitig vor der Sitzung im Internet/Intranet verfügbar sein und nach der Sitzung aktualisiert werden (z.B. dringliche Tagesordnungspunkte, Vertagungen, Absetzungen, Beschlüsse, Niederschriften). Können Sitzungsdokumente aus technischen Gründen nicht oder nur mit sehr hohem Aufwand eingestellt werden (z.B. spezielle Dateiformate, große Papierformate), kann zunächst auf das Einstellen verzichtet werden.

#### **Generell ist eine Beschränkung auf die wesentlichen Dokumente anzustreben, um den Umfang der Sitzungsunterlagen so gering wie nötig zu halten.**

#### **1. Sitzungsdienste benötigen Sitzungsdokumente als Datei**

Die Sitzungsdienste legen für das jeweilige Gremium im ERIS die Tagesordnungspunkte an und stellen alle Dokumente ein. Die Sitzungsdienste benötigen hierfür die Unterlagen der Dienststellen zu den Tagesordnungspunkten (Anmeldung, Sachverhalt, Beschluss-/Gutachtensvorschlag, Antrag/Anfrage, weitere Anlagen) auch als Dateien. Aus den erfassten TOPs kann dann die Tagesordnung automatisiert erstellt werden.

Daneben müssen die Unterlagen wie bisher auch auf Papier den Sitzungsdiensten zugeschickt werden, da die Mitglieder des Stadtrates die Sitzungsunterlagen zunächst auch weiterhin auf Papier erhalten.

#### **1.1 Übermittlung der Dateien über Verzeichnis oder E-Mail**

Können die Sitzungsdienste und ihre Vorlagen erstellenden Dienststellen auf einem Server auf einen Ordner für die Sitzungsdokumente zugreifen, soll diese Möglichkeit genutzt werden. Die Dienststellen können dann die Sitzungsdokumente in diesen Ordner einstellen, die Sitzungsdienste können daraus die Dokumente direkt ins ERIS einstellen. Verzeichnisse mit den entsprechenden Rechten können die jeweiligen Server-Administratoren einrichten. Die Sitzungsdienste teilen den Ordner ihren vorlagenerstellenden Dienststellen mit.

Sofern ein Zugriff auf einen gemeinsamen Ordner nicht möglich ist, müssen die Dokumente mit E-Mail an die Sitzungsdienste geschickt werden. Dies ist insbesondere für den Stadtrat und den Ältestenrat der Fall. Bei dieser Lösung müssen die Sitzungsdienste aber die als Anhang eingehenden Dokumente erst in ein Verzeichnis speichern, aus dem die Dokumente dann ins ERIS eingestellt werden können.

## **1.2 Bezeichnende Dateinamen für die Sitzungsdokumente**

 Für die Sitzungsdienste ist es wichtig, dass sie aus den Dateinamen sofort erkennen, um was für ein Dokument es sich handelt und zu welchem Betreff/Tagesordnungspunkt es gehört.

Für den **Stadtrat und Ältestenrat** sollen die Dokumente wie folgt bezeichnet werden (beim Ältestenrat wird anstelle "str" die Abkürzung "aer" verwendet):

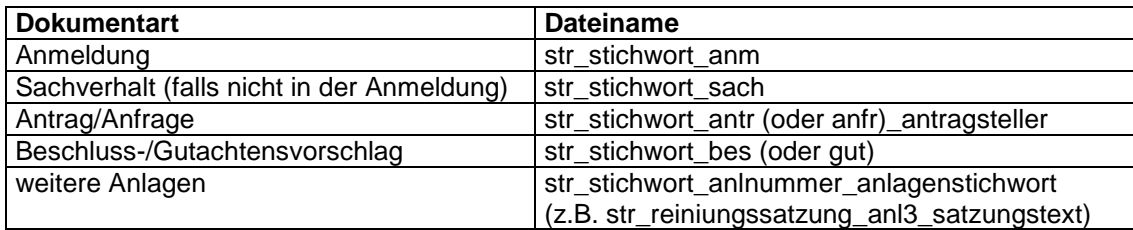

Für die **Ausschüsse** wird empfohlen, diese Namensregelung zu übernehmen, sofern nicht bereits eingespielte Namensregelungen bestehen.

#### **2. Einstellen von Sitzungsdokumenten ins ERIS**

### **2.1 Anzeige von Word-, TIF-, JPG- und PDF-Dateien im Format PDF**

Sitzungsdokumente werden im ERIS in dem Standardformat PDF angezeigt. Hierzu werden zu eingestellten Dokumenten automatisch PDF-Dateien erzeugt. Diese automatische PDF-Konvertierung ist derzeit aber nur für Word-, TIF- und JPG-Dateien verfügbar, in Kürze auch für Excel-Dateien. Das heißt, dass Dokumente anderer Formate nicht angezeigt werden, da keine PDF-Datei vorhanden ist. Auf die gespeicherten Originaldateien können nur die Sitzungsdienste über ERIS zugreifen.

#### **2.2 Erfassen von Dokumenten anderer Formate und von Papierdokumenten**

Dokumente, die nicht in den Formaten DOC, TIF, JPG oder PDF vorliegen, sollen deshalb nach diesen Formaten exportiert oder als PDF-Datei (Version 1.3) umgewandelt werden (z.B. mit Acrobat Distiller oder PDF Creator) und in diesen Formaten an die Sitzungsdienste verschickt bzw. in die gemeinsamen Verzeichnisse eingestellt werden. Sofern ein Export oder eine Umwandlung nicht möglich ist, müssen Dokumente ausgedruckt und dann eingescannt werden.

Dokumente, die nur auf Papier vorliegen (z.B. externe Schreiben, Gutachten, Zeitungsartikel), müssen ebenfalls eingescannt werden. Um das Scannen zu vermeiden, sollen externe Dokumente soweit möglich vom Ersteller auch als Word- oder PDF-Datei angefordert werden (insb. bei umfangreichen externen Gutachten, Berichten).

Die gescannten Dokumente sollen im Format PDF, ersatzweise im Format TIF, in Ausnahmefällen im Format JPG (z.B. Photos) gespeichert werden. Hinweise zum richtigen Scannen finden Sie im Intranet unter Fachbereiche / Dienststellen / OrgA / E-Government / Standards und Anleitungen. Der PDF Creator wird von OrgA auf jedem neuen PC automatisch installiert. Soll er bei Ihnen nachinstalliert werden, wenden Sie sich bitte an Ihre Betreuerin oder Ihren Betreuer beim PC-Benutzerservice.

Zur Entlastung der Sitzungsdienste sollen bereits die Dienststellen die Dokumente einscannen und zusammen mit den anderen Dateien in das gemeinsame Verzeichnis einstellen bzw. per E-Mail den Sitzungsdiensten zusenden. Sofern nur eine Papierweitergabe erfolgt, müssen die Sitzungsdienste einscannen.

Sofern das Scannen nicht oder nur mit sehr hohem Aufwand möglich ist (z.B. große Papierformate, umfangreiche Dokumente, nicht geeignete Formate), kann zunächst auf das Einstellen verzichtet werden.

#### **2.3 Große Dokumente teilen**

Alle Dokumente sollen grundsätzlich als eine Datei eingescannt werden. Dateien über 2 MB benötigen jedoch sehr viel Zeit beim Einstellen und Anzeigen mit normalen Übertragungsleistungen (Modem, ISDN). Große Dateien sollen deshalb in inhaltlich und größenmäßig sinnvolle Teile gesplittet und im ERIS im Anlagenbetreff entsprechend bezeichnet werden. Sie liegen dann im ERIS in anderer Form und Nummerierung vor als auf Papier.

#### **2.4 Anträge/Anfragen**

Anträge/Anfragen leitet BgA zunächst wie bisher als Papier weiter. Sie müssen dann bei den Dienststellen oder Sitzungsdiensten als Anlage eingescannt und mit der Vorlage eingestellt oder verschickt werden. Kurzfristig sollen aber Anträge/Anfragen auch mit E-Mail an BgA gesendet werden, damit dieser Erfassungsaufwand entfällt.

#### **3. Zugriff auf nichtöffentliche Sitzungen und nichtöffentliche Dokumente**

 Eingestellt werden müssen auch nichtöffentliche Tagesordnungspunkte und die dazugehörigen Dokumente. Auf nichtöffentliche Sitzungen dürfen nur berechtigte Personen zugreifen. Außerdem können auch Dokumente in einem öffentlichen TOP für den öffentlichen Zugriff gesperrt werden, wenn sie personenbezogene oder andere für die Öffentlichkeit nicht geeignete Informationen enthalten. Auf diese Dokumente können dann auch nur die berechtigten Personen zugreifen.

Eine solche Zugriffsberechtigung für alle Gremien erhalten zunächst die Mitglieder des Stadtrates und die Leitungen der Geschäftsbereiche, Zugriffsberechtigungen auf bestimmte Gremien im nächsten Schritt die Dienststellenleitungen.

#### **4. Tagesordnung**

 Im ERIS kann aus den eingegebenen Sitzungsdaten und Tagesordnungspunkten auch die Tagesordnung als Dokument erzeugt werden. Hierzu wurde die Form der Tagesordnung verändert. Künftig kann auf die die bisher aus statistischen Gründen von BgA vergebenen Sitzungsnummern verzichtet werden.

Ein Muster für die neue Tagesordnung liegt bei.

Bei Fragen zum Einstellen für einzelne Gremien wenden Sie sich bitte an den jeweiligen Sitzungsdienst, bei allgemeinen Fragen zum ERIS an SRD, Herrn Pollack, Tel. 5302, oder an OrgA/E-Government-Büro/Herrn Eisele, Tel. 5175. Hinweise zum richtigen Scannen finden Sie im Intranet unter Fachbereiche / Dienststellen / OrgA / E-Government / Standards und Anleitungen.

Bürgermeisteramt